- 1. Open USW and connect to PPM/PPU-unit
- 2. Click the upgrade options icon

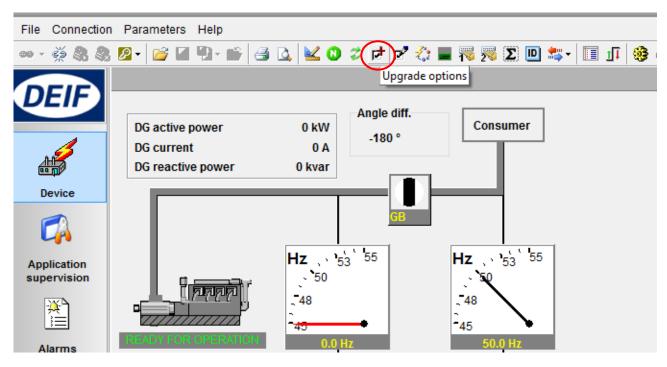

## 3. Fill out the fields

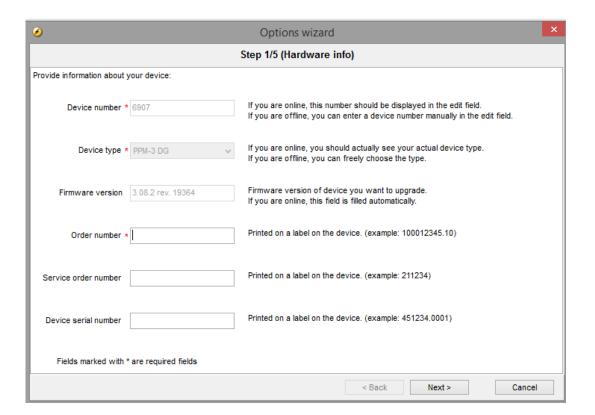

## 4. Mark required options

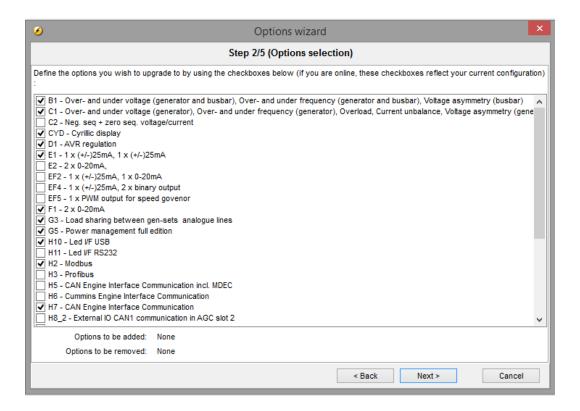

## 5. Fill out fields

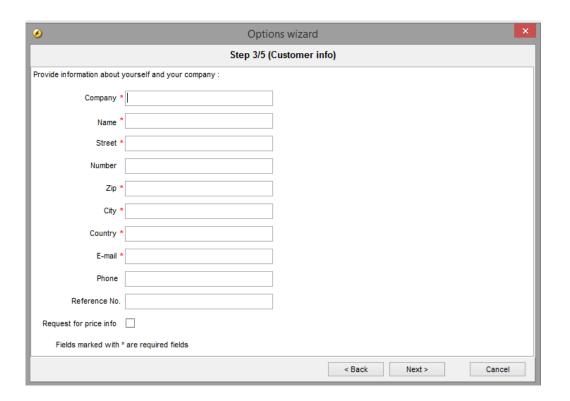

## 6. Fill out fields

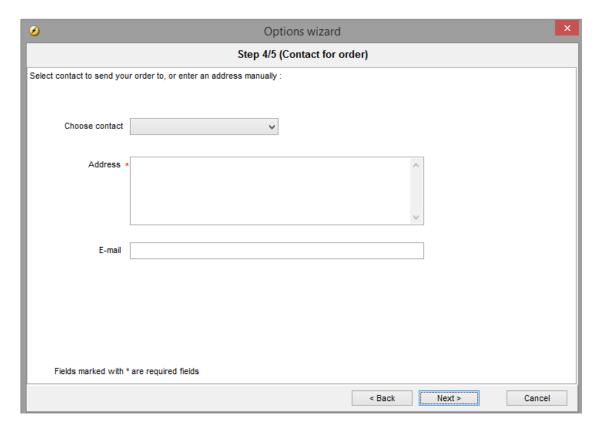

7. When all previous steps are done an option key is showed in the window marked with a red circle – this option key is sent to DEIF to get back an option upgrade key

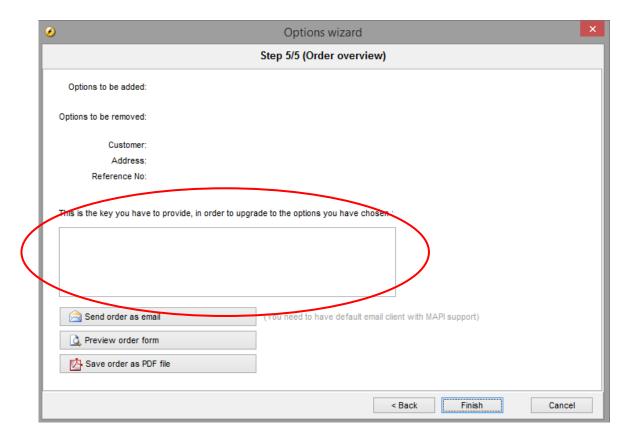

When receiving the option upgrade key simply click the "write new options" icon. Then copy and paste new key into field marked with red circle and press OK.

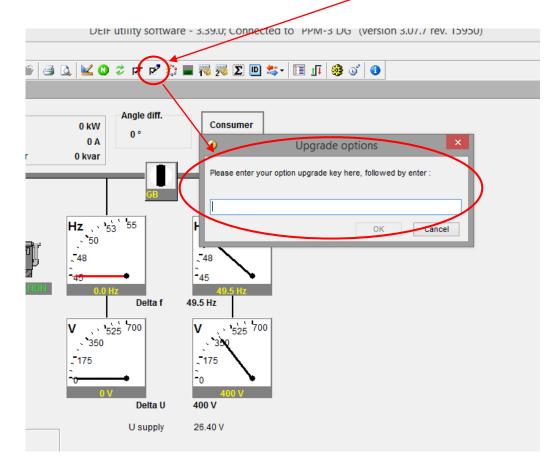

Unit is now upgraded with new option ©